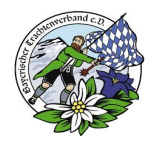

## **Individuelle Berichtserstellung**

## **Inhalt**

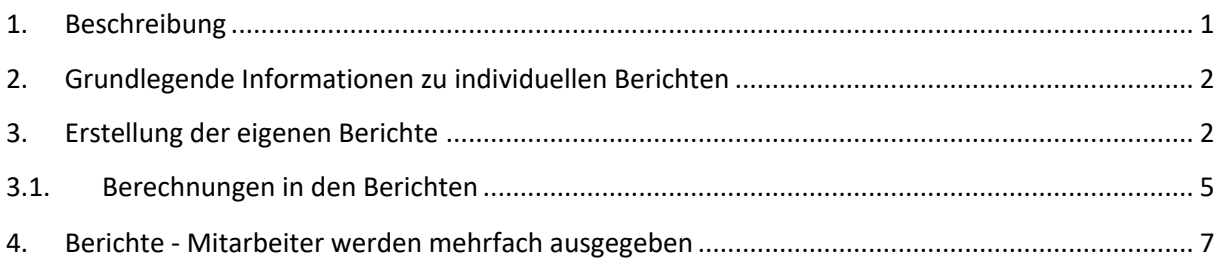

### Dokumenthistorie

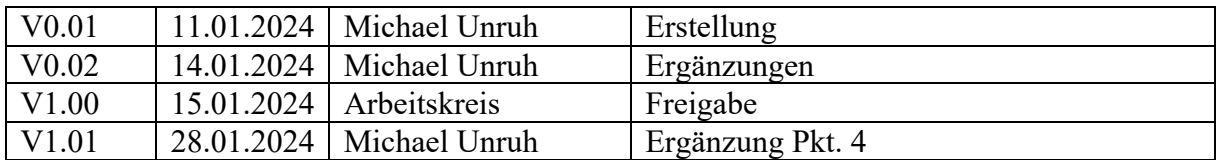

## **1. Beschreibung**

In dieser Anwenderdokumentation wird die Möglichkeit zur Erstellung von individuellen Berichten beschrieben.

Die Funktion der individuellen Berichtserstattung wird bereitgestellt, damit jeder Verein für sich die benötigten Berichte mit den relevanten Daten erstellen kann.

Derzeit bestehende Berichte wie Geburtstage, Jubiläen usw. wurden aufgrund der individuellen Berichtserstellung nicht angepasst und werden demnächst aus der Oberfläche gelöscht.

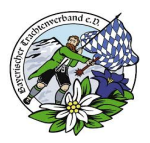

## **2. Grundlegende Informationen zu individuellen Berichten**

Jeder Bericht wird bei der Erstellung gespeichert und kann immer wieder aufgerufen werden, für jeden Bericht wird ein eigener Name vergeben.

Dabei werden nur die Berichtsstrukturen und -berechnungen gesichert, die inhaltlichen Berichtsdaten werden bei jedem Aufruf aus den aktuellen Mitgliederdaten gezogen. Die Felder in den Berichten können immer wieder verändert werden, auch der gesamte Bericht kann gelöscht werden.

In der Kopfmaske wird der Punkt "Berichte" aufgerufen, um fest definierte Standardberichte auszuwählen bzw. individuelle (eigene) Berichte zu erstellen bzw. aufzurufen.

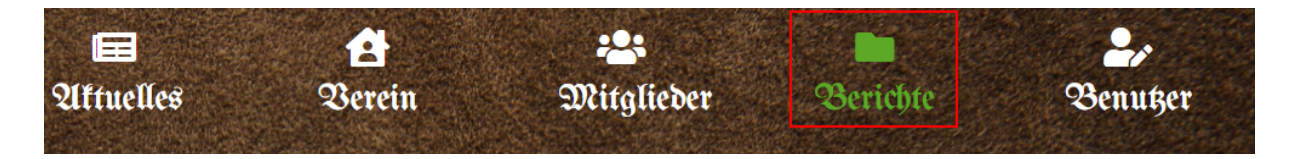

## **3. Erstellung der eigenen Berichte**

Über das Pluszeichen bei "Eigene Berichte" kann ein neuer Bericht erstellt werden.

#### **Eigene Berichte**

Im Anschluss wird ein Berichtsname vergeben, dann werden von der rechten Seite aus den "Verfügbaren Spalten" die gewünschten Daten nach links verschoben. Die Rechenfolge im Bericht wird dadurch beeinflusst.

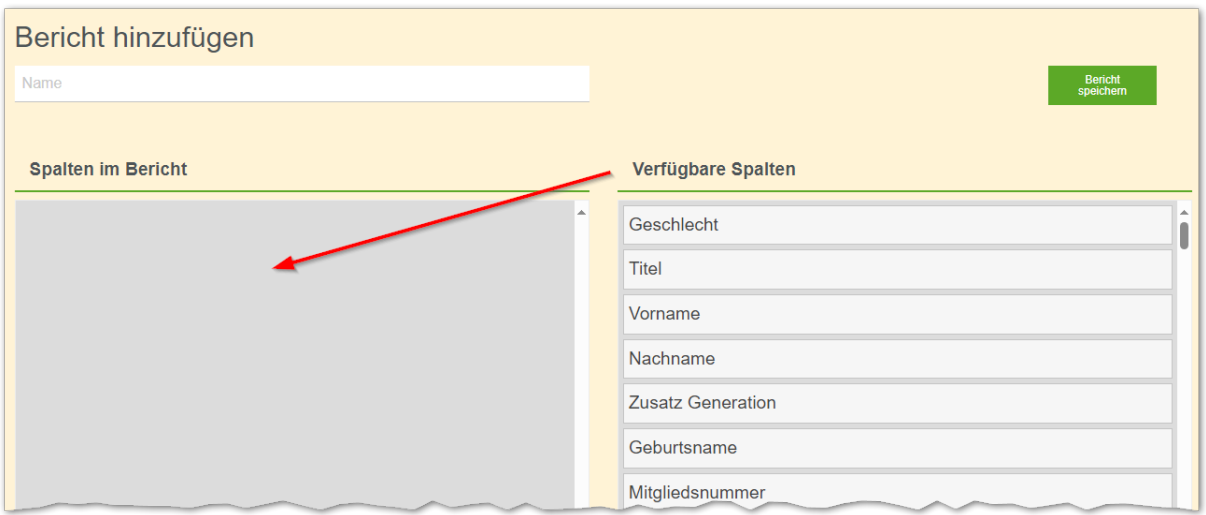

# **Anwenderdokumentation für die IT-Anwendung "Mitgliederverwaltung im Bayerischen Trachtenverband"**

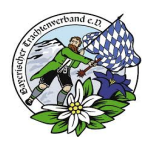

### Erstellung einer Anwesenheitsliste

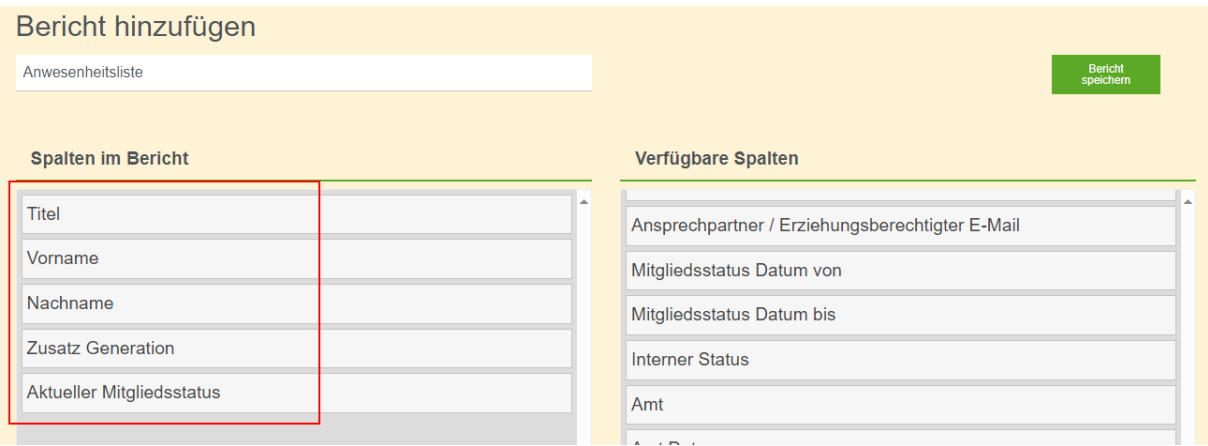

Mit der Funktion "Bericht speichern" wird der Bericht abgespeichert.

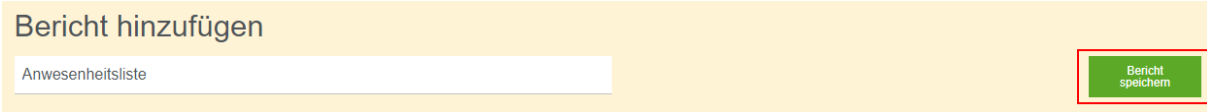

Der Bericht wird dann unter "Eigene Berichte" angeboten und kann dort ausgeführt (Bericht erstellten) oder geändert und gelöscht werden.

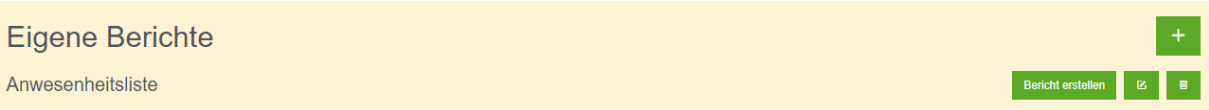

Mit der Ausführung "Bericht erstellen" wird der Bericht erstellt und am Bildschirm ausgegeben.

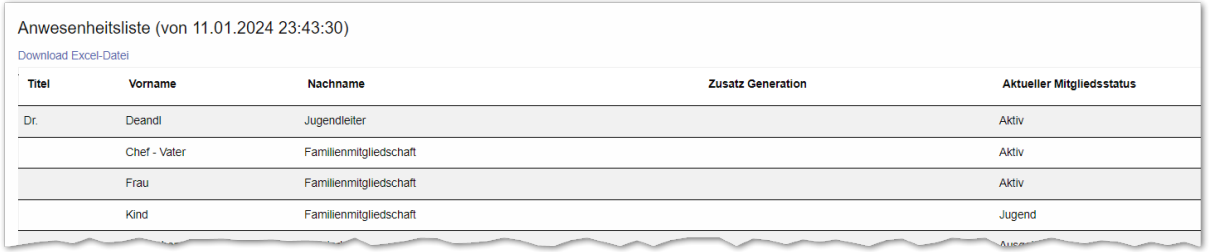

Über die Funktion "Download Excel-Datei" kann das Ergebnis als Excel-Datei runtergeladen werden.

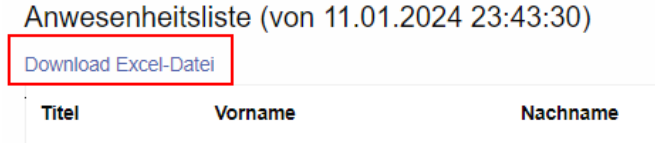

# **Anwenderdokumentation für die IT-Anwendung "Mitgliederverwaltung im Bayerischen Trachtenverband"**

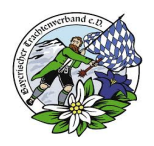

In Excel kann der Bericht dann individuell weiterverarbeitet werden.

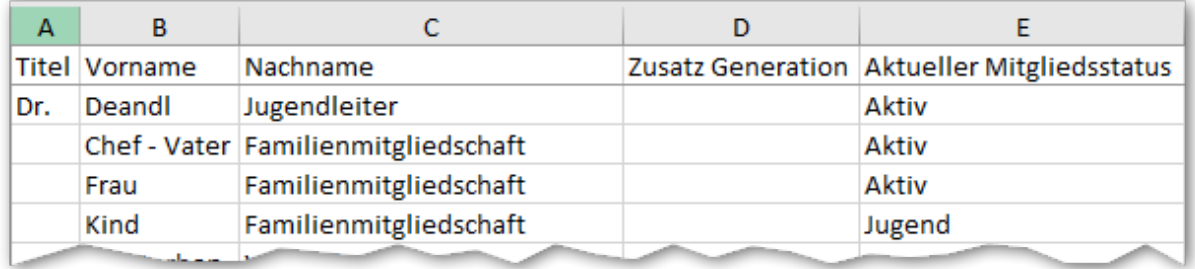

Über die Funktion "Bericht bearbeiten" kann ein bestehender Bericht verändert werden.

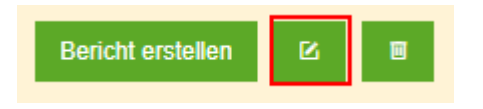

Über die Funktion "Bericht löschen" kann ein bestehender Bericht gelöscht werden.

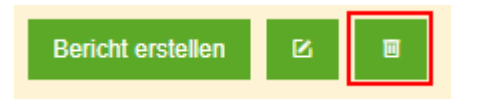

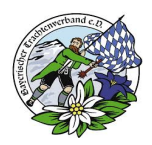

### **3.1.** Berechnungen in den Berichten

### Beispiel Geburtstagsliste:

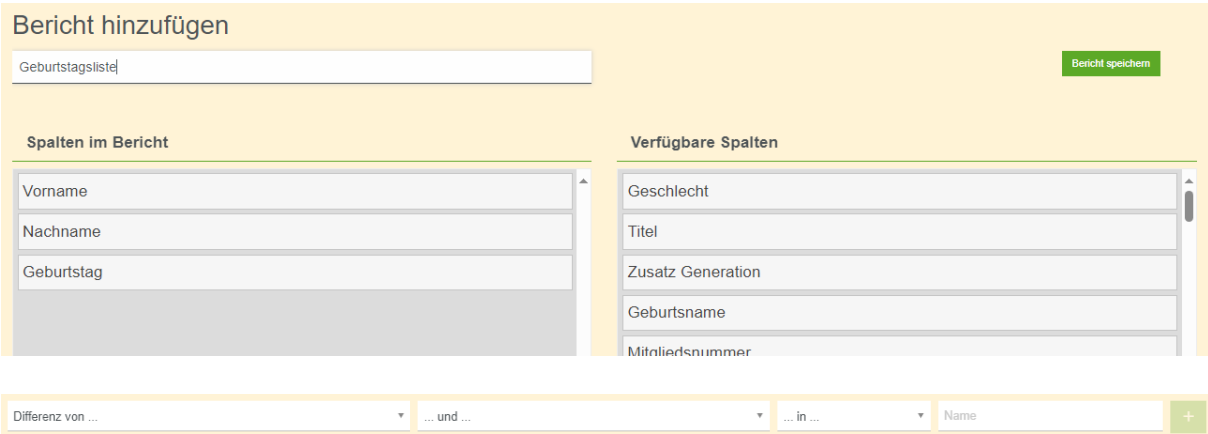

### Über "Differenz von" können verschiedene Berechnungen der vorhandenen Felder ausgewählt werden

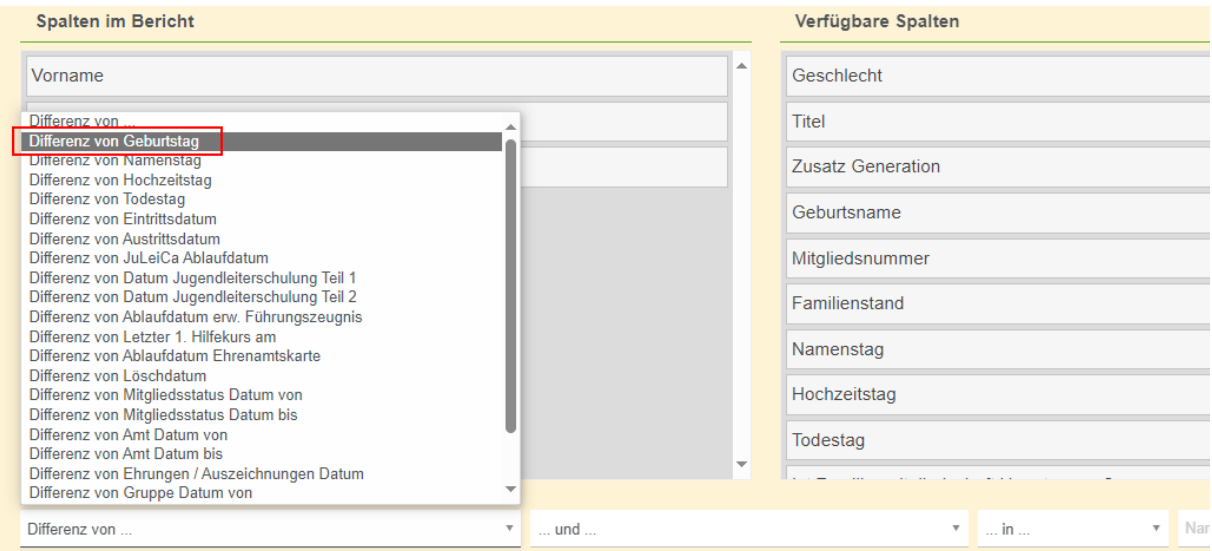

Und mit z. B. aktuellem Datum und in Jahren kann für das Feld ein Name vergeben werden.

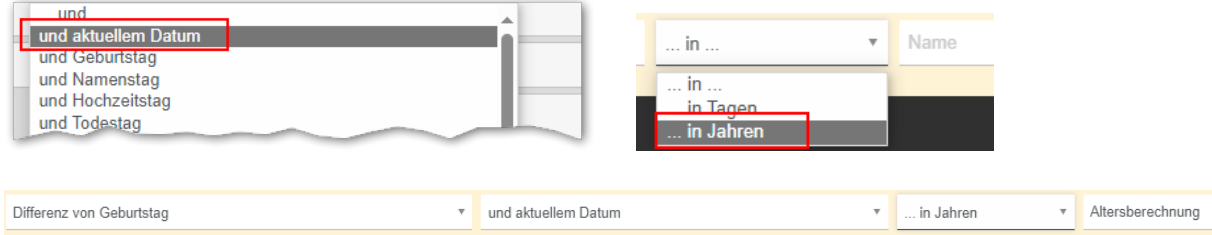

Mit dem "Plus-Zeichen" wird das Feld dem Bericht zugeordnet.

# **Anwenderdokumentation für die IT-Anwendung "Mitgliederverwaltung im Bayerischen Trachtenverband"**

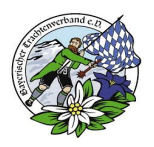

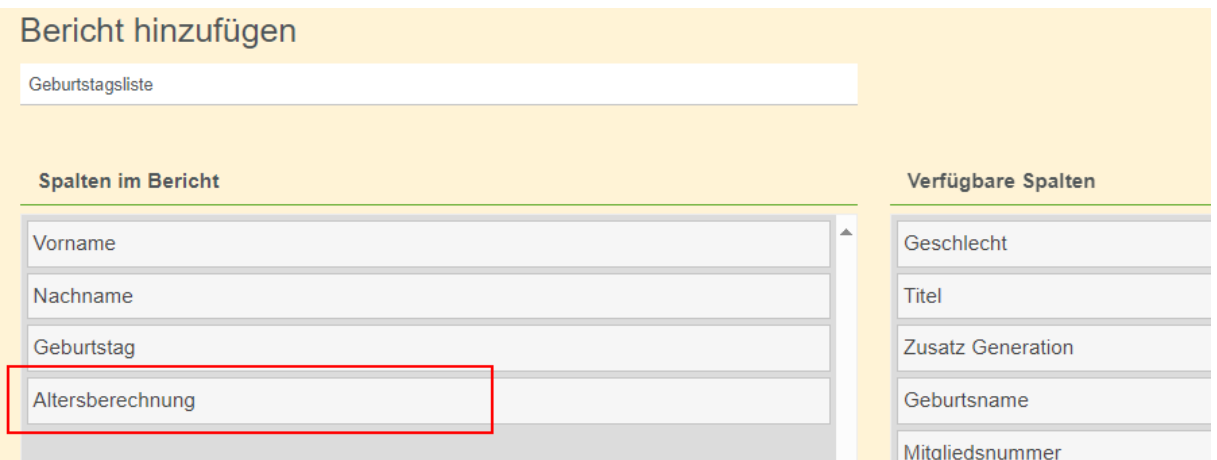

#### Nach dem Speichern kann der Bericht ausgeführt werden.

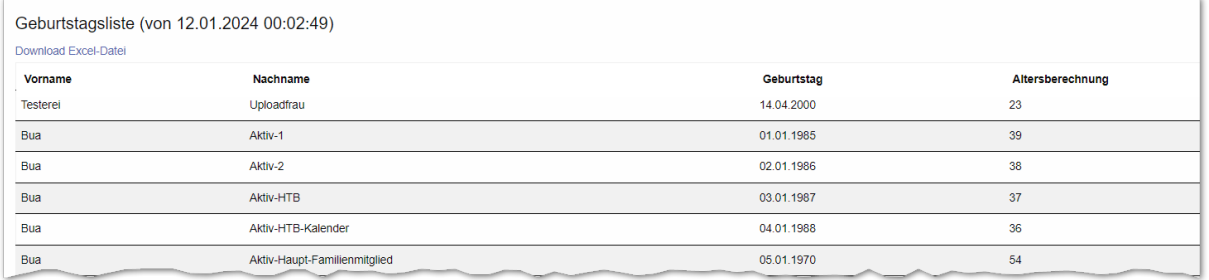

### **Wichtiger Hinweis:**

Für die Berechnungsfunktionen werden noch weitere und soweit möglich vereinfachte Auswahlen und Berechnungen bereitgestellt, auch der Ausschluss von Inhalten von Feldern (z. B. Verstorbene) wird noch eingerichtet.

Durch die Möglichkeit der Weiterverarbeitung in Excel können mittels der individuellen Berichte aber bereits jetzt die meisten Vereinsanforderungen abgedeckt werden.

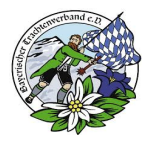

### **4. Berichte - Mitarbeiter werden mehrfach ausgegeben**

Je nach Selektion der Daten, werden Mitglieder in den Berichten mehrfach ausgegeben. Dies liegt an den Einträgen in den mehrfach nutzbaren Feldern.

Wenn die folgenden Felder mehrfach belegt sind und im Bericht ausgewählt werden, erscheinen alle Kombinationen dieser Felder bei dem Mitglied und werden zeilenweise ausgegeben:

- Mitgliedsstatus
- Interner Status
- Amt
- Ehrungen / Auszeichnungen
- Gruppe
- Jugendgruppe
- Ehrenaufgabe / externe Funktion

Im fest definierten Standardbericht "Alle Daten" werden wir diese Felder entfernen, um die mehrfache Ausgabe von Mitgliedern zu verhindern.

Das Fachkonzept für einen fest definierten Bericht "Stammblatt für Mitglieder" ist bereits erstellt und in Abstimmung. Dieses "Stammblatt für Mitglieder" (z. B. für Ehrungen) wird für ein einzelnes Mitglied alle relevanten Mitgliederdaten einschl. Ämter, Ehrungen, Ehrenaufgaben usw. ausgeben.